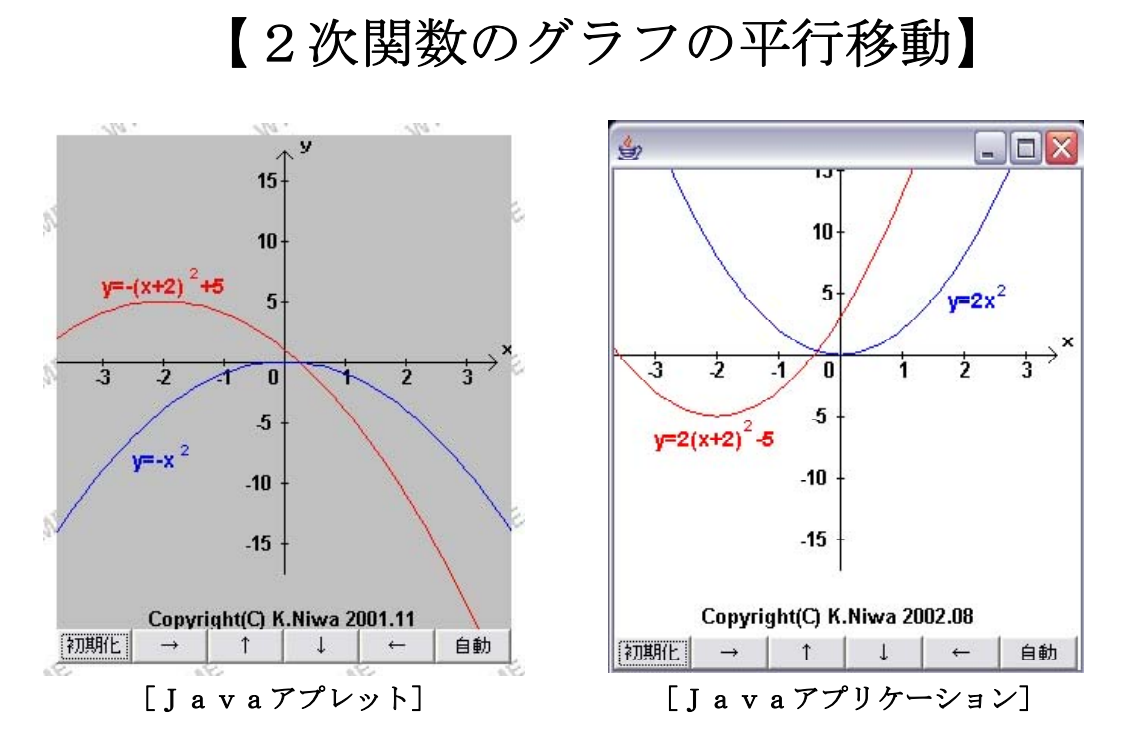

## 1.はじめに

 $y = a x^2$  のグラフと $y = a(x - b)^2 + c$  のグラフは、位置は違うけれど、形も広がりも全く同 じです。  $y = a(x - b)^2 + c$  のグラフは、 $y = a x^2$  のグラフをx軸方向に(右方向に) +b、v軸方向に (上方向に) +c だけ平行移動したものです。

シミュレーションソフト「2次関数のグラフの平行移動」を使って、y = a (x-b)<sup>2</sup>+c のグラ フと、y = a  $x^2$  のグラフの位置関係を観察してみてください。

## 2.Javaアプレット

## (1) Javaプログラムリスト

//////////////////////////////////////////////////////////////////////////////////////////////////////////////////////////////////////////////////////////////////// //<br>// // 「2次関数の平行移動2」 //  $y=-(x+2)$  ^2+5 // Copyright (C) K.Niwa 2001.11.17 // // ( ] a v a  $\mathcal{T} \mathcal{T} \cup \mathcal{Y}$  } ) //  $\frac{1}{\sqrt{2}}$ <br>
(Java $77/\sqrt{1}$ ) //<br>// //////////////////////////////////////////////////////////////////////////////////////////////////////////////////////////////////////////////////////////////////// import java.applet.Applet; import java.awt.\*; import java.awt.event.\*; import java.lang.Math; public class Kansuu2 extends Applet {<br>Button [] myBtn; Button[] myBtn; i http:// // / // ボタン型として宣言する Panel myPanel; アンバング アンバネル型として宣言する int flag=0; <br>double x.v; <br> double x.v; <br> //グラフの座標 *==*<br>//グラフの座標<br>//グラフの座標 int px,py,oldpx,oldpy;<br>int N:  $ii/$ ゴマの個数 int count,i; http://www.facebook.com/intervalsion.com/intervalsion.com/intervalsion.com/intervalsion.com/interv

```
int fg; カンファンコンコンコンコンクラフ描写に使用したフラッグ
        double a=0,b=0;              //グラフの頂点の座標
        int t; カンファイン インター //時間かせき
//*****public void init () init メソッド (void は値を返さないメソッドの意) ****************************
        public void init() {
                 setBackground Color.lightGray ; // ( ) 背景色をグレーにする
                 myBtn=new Button [6];
                 myBtn [0] =new Button ("初期化");
                 myBtn[1] = new Button(" \rightarrow");
                 myBtn[2] = new Button("<math>\uparrow</math>");myBtn[3] = new Button(" \downarrow ");myBtn[4] = new Button("\'{\leftarrow}");myBtn \left[5\right] =new Button ("\left[1\right] \left[1\right);
                 myPanel=new Panel();<br>myPanel.setLayout(new GridLayout(1,6));<br>\qquad//パネルをグリッドレイアウトにする
                myPanel.setLayout (new GridLayout (1,6));
                 for \text{(count=0;count\leq=5;count++)}myPanel.add (myBtn [count]);    //パネルにボタンを貼り付ける
                 }
                 setLayout new BorderLayout ; // ( ()) 全体をボーダーレイアウトにする
                                                         //パネルを南に貼り付ける
        //初期化ボタンを押したときのイベント処理
                 myBtn[0].addActionListener (new ActionListener () {
                         public void actionPerformed (ActionEvent e) \{flag=0;
                                 a=0:
                                 b=0;
                                 repaint();}
                \}):
        //→ボタンを押したときのイベント処理
                 myBtn [1].addActionListener (new ActionListener () {
                         public void actionPerformed (ActionEvent e) {
                                 flag=0;
                                 a=\bar{a}+0.1;
                                 repaint () ;
                         }
                });
       //↑ボタンを押したときのイベント処理
                 myBtn [2] .addActionListener (new ActionListener () {
                         public void actionPerformed (ActionEvent e) {
                                 flag=0;
                                 b = b + 0.5;
                                 repaint(i);
                         }
                });
       //↓ボタンを押したときのイベント処理
                 myBtn [3] .addActionListener (new ActionListener () {
                         public void actionPerformed (ActionEvent e) {
                                 flag=0;
                                 b=b-0.5;
                                 repaint();
                         }
                \}):
```

```
//←ボタンを押したときのイベント処理
                  myBtn[4].addActionListener (new ActionListener () {
                            public void actionPerformed (ActionEvent e) {
                                     flag=0;
                                     a=2-0.1;repaint();}
                  });
        //自動ボタンを押したときのイベント処理
                  myBtn [5] .addActionListener (new ActionListener () {
                            public void actionPerformed (ActionEvent e) {
                                     flag=1;
                                     a=0;
                                     b=0;
                                     repaint();
                            }
                  });
         } () //public void init
//*****public void paint Graphics g ****paint ********************************************** ( ) メソッド
         public void paint (Graphics g) //paint \frac{1}{2} //paint \frac{1}{2} {
         //手動のとき
                  if frac==0 {
                            g.clearRect (0,0,300,350); //全体のクリア
                            Font f0=new Font (g.getFont() ).getName(),Font.BOLD,13);g.setFont(f0);
                  //座標軸
                            g.drawLine (150, 10, 150, 290); // \nu #
                            g.drawLine (150,10,150-5,10+5);
                            g.drawLine (150,10,150+5,10+5);
                            g.drawString (" y ", 155+3,10);
                            \frac{1}{20} for (i=0; i \le 120; i=i+40)g.drawLine (150-2,150-i,150+2,150-i); // y \nleftrightarrow x \nleftrightarrow y}
                            for (i=0; i \le 120; i=i+40) {
                                     g.drawLine (150-2,150+i,150+2,150+i); // y \nleftrightarrow x \nleftrightarrow y}
                            g.drawString (" 5",150-15-3+3,110+5); // y 軸メモリ値
                            g.drawString ("10", 150-15-3, 70+5);
                            g.drawString ("15",150-15-3,30+5);
                            g.drawString ("-5",150-20-6+3,190+5);
                            g.drawString ("-10", 150-20-6, 230+5);
                            g.drawString ("-15",150-20-6,270+5); // y 軸メモリ値<br>g.drawLine (0,150,290,150); // x 軸
                            g.drawLine (0,150,290,150);
                            g.drawLine (290,150,290-5,150-5);
                            g.drawLine (290,150,290-5,150+5);
                            g.drawString ("x",290,145);
                            for (i=0; i \leq 120; i=i+40) {
                                     g.drawLine (150+i,150-2,150+i,150+2); // x \nleftrightarrow \forall x}
                            for (i=0:i<120;i=i+40) {
                                     g.drawLine (150-i,150-2,150-i,150+2); // x \nleftrightarrow y}
                            g.drawString ("1",190-2,165) ;            // x 軸メモリ値
                            g.drawString ("2", 230-2, 165);
                            g.drawString ("3",270-2,165);
                            g.drawString ("0", 150-10, 165);
                            g.drawString ("-1", 110-5, 165);
                            g.drawString ("-2", 70-5, 165);
                            g.drawString ("-3",30-5,165); \angle // x 軸メモリ値
```
//グラフ描写 //y = -  $(x+2)$  ^2+5 g.setColor (Color.red); オイトリングのサイトを受ける Font f1=new Font ((g.getFont ()).getName (),Font.BOLD,14);  $g.setFont(f1);$ g.drawString ("y=- $(x+2)$ ",30,105); Font f2=new Font ((g.getFont ()).getName (),Font.BOLD,10); g.setFont $(f2)$ ; g.drawString  $("2", 88, 95)$ ; Font f3=new Font ((g.getFont ()).getName (),Font.BOLD,14); g.setFont $(f3)$ ; g.drawString  $("+5", 95, 105)$ ; for  $(x=-4; x\leq 4.1; x=x+0.1)$  $y=-1*(x+2)*(x+2)+5;$  $px=(int)$  (150+40\*x); py=  $(int)$  (150-8\*y);  $if (fg == 0)$ g.drawLine (px,py,px,py); } else{  $g.drawLine$  (oldpx,oldpy,px,py); } oldpx=px;oldpy=py;  $fg++;$ }  $fg=0$ ; g.setColor (Color.blue); // // // // // // // // 青色にする Font  $f4 = new Font((g.getFont()) .getName(), Font.BOLD, 14);$ g.setFont $(f4)$ :  $\frac{6}{9}$ .drawString ("y=-x", 50, 220) ; Font f5=new Font ((g.getFont ()).getName (),Font.BOLD,10);  $g.setFont(f5)$ ; g.drawString  $("2", 82, 212)$ ; for  $(x=-4; x\leq 4.1; x=x+0.1)$  {  $y=-1*(x-a)*(x-a)+b;$  $px=(int) (150+40*x);$  $py=(int)$  (150-8\*y);  $if$  (fg==0) {  $g.drawLine (px,py,px,py)$ ; } else{  $g.drawLine$  (oldpx,oldpy,px,py); } oldpx=px;oldpy=py;  $fg_{++}$ ;  $f$ g $=$ 0; g.setColor (Color.black); //黒色にする Font f6=new Font  $(g.getFont())$ .getName  $()$ , Font.BOLD,13); g.setFont $(f6)$ ; g.drawString ("Copyright (C) K.Niwa 2001.11", 60, 325); //作者名

 $\}/\text{if}$  (flag==0)

//自動のとき else if  $(\text{flag}==1)$  { //x軸方向の移動 for  $(a=0; a)=2; a=a-0.01)$  { g.clearRect  $(0,0,300,350)$ ; //座標軸 g.drawLine  $(150,10,150,290)$ ; //  $y \nleftrightarrow$ g.drawLine (150,10,150-5,10+5); g.drawLine  $(150,10,150+5,10+5)$ ; g.drawString ("  $y$  ", 155+3, 10); for  $(i=0; i \leq 120; i=i+40)$  { g.drawLine  $(150-2,150-i,150+2,150-i)$ ; //  $y \nleftrightarrow \forall \forall$ } for  $(i=0; i \le 120; i=i+40)$  { g.drawLine  $(150-2,150+i,150+2,150+i)$ ; //  $y \nleftrightarrow x \nleftrightarrow y$ } g.drawString (" 5",150-15-3+3,110+5); // y 軸メモリ値 g.drawString  $("10", 150-15-3, 70+5)$ ; g.drawString  $("15", 150-15-3, 30+5)$ ; g.drawString  $(" -5", 150-20-6+3, 190+5)$ ; g.drawString  $(' -10', 150 - 20 - 6, 230 + 5)$ ; g.drawString ("-15",150-20-6,270+5); // y軸メモリ値 g.drawLine  $(0,150,290,150)$ ;  $// x \nleftrightarrow$ g.drawLine (290,150,290-5,150-5): g.drawLine  $(290,150,290-5,150+5)$ ; g.drawString  $(" x ", 290, 145)$ ; for  $(i=0; i \leq 120; i=i+40)$ g.drawLine  $(150+i,150-2,150+i,150+2)$ ;//  $x \nleftrightarrow x \nvdash y$ } for  $(i=0; i \leq 120; i=i+40)$  { g.drawLine (150-i,150-2,150-i,150+2) ;//  $x \nleftrightarrow y$ } g.drawString ("1",190-2,165); // x 軸メモリ値 g.drawString  $("2", 230-2, 165)$ ; g.drawString ("3", 270-2, 165); g.drawString  $("0", 150-10, 165)$ ; g.drawString  $("-1", 110-5, 165)$ ; g.drawString  $("-2", 70-5, 165)$ ; g.drawString ("-3",30-5,165); // x 軸メモリ値 //グラフ描写 //y=- $(x+2)$  ^2+5 g.setColor (Color.red); // 赤にする Font f7=new Font  $(g.getFont())$ .getName  $($ ),Font.BOLD,14); g.setFont $(f7)$ : g.drawString ("y=- $(x+2)$ ",30,105); Font f8=new Font  $(g.getFont())$ .getName  $(h,Font.BOLD,10)$ ; g.setFont $(f8)$ ; g.drawString  $("2", 90-2, 95)$ ; Font f9=new Font ((g.getFont ()).getName (),Font.BOLD,14); g.setFont  $(f9)$ : g.drawString  $("+5",100-5,105)$ ;

```
for (x=-4; x\leq 4.1; x=x+0.1)y=-1*(x+2)*(x+2)+5;px=(int) (150+40*x);py=(int) (150-8*y);
                            if (fg==0) {
                                     g.drawLine(px,py,px,py);
                            }
                            else
                            \mathcal{L}g.drawLine (oldpx,oldpy,px,py);
                            }
                            oldpx=px;oldpy=py;
                            fg_{++};
                  fg=0;1/y = -x^2g.setColor (Color.blue);
                  Font f10=new Font ((g.getFont()).getName(), Font.BOLD,14);g.setFont(f10);
                  g.drawString ("y=-x", 50, 220);
                  Font f11=new Font ((g.getFont ()).getName (),Font.BOLD,10);
                  g.setFont(f11);
                  g.drawString ("2", 82, 212);
                  for (x=-4; x\leq 4.1; x=x+0.1)y=-1*(x-a)*(x-a)+b;px=(int) (150+40*x);py=(int) (150-8*y);
                            if (fg == 0)g.drawLine(px,py,px,py);
                            }
                            else{
                                     g.drawLine (oldpx,oldpy,px,py);
                            }
                            oldpx=px;oldpy=py;
                            fg_{++};
                   }
                  fg=0;
                  g.setColor (Color.black) ;
                  Font f12=new Font (g.getFont()).getName (), Font.BOLD, 13);
                  g.setFont(f12);
                  g.drawString("Copyright (C) K.Niwa 2001.11", 60, 325); //作者名
                  for (t=1;t<1000000;t++) {} //時間かせぎ
         \} //for (a=-2; a\leq 0; a=a+0.01)//y軸方向の移動
         for (b=0;b\leq 5;b=b+0.02)g.clearRect (0,0,300,350);
         //座標軸
                  g.drawLine (150,10,150,290); // y 軸
                  g.drawLine (150,10,150-5,10+5);
                  g.drawLine (150,10,150+5,10+5);//
                   g.drawString (" y ", 155+3,10);
                   for (i=0; i \le 120; i=i+40) {
                            g.drawLine (150-2,150-i,150+2,150-i); // y \nleftrightarrow x \ncup y}
```

```
- 190 -
```
for  $(i=0; i \le 120; i=i+40)$  { g.drawLine (150-2,150+i,150+2,150+i) ;// y 軸メモリ } g.drawString (" 5",150-15-3+3,110+5) ; // y 軸メモリ値 g.drawString  $("10", 150-15-3, 70+5)$ ; g.drawString  $("15", 150-15-3, 30+5)$ ; g.drawString  $(" -5", 150-20-6+3, 190+5)$ ; g.drawString  $("-10", 150-20-6, 230+5)$ ;  $\mathrm{g.drawString}$  ("-15", 150-20-6, 270+5); //  $\mathrm{g}$ 軸メモリ値 g.drawLine (0,150,290,150); gdrawLine (290,150,290-5,150-5); g.drawLine  $(290,150,290-5,150+5)$ ;//  $\mathrm{x}$  # g.drawString  $(" x ", 290, 145)$ ; for  $(i=0; i \leq 120; i=i+40)$ g.drawLine  $(150+i,150-2,150+i,150+2)$ ;//  $x \nleftrightarrow x \nvdash y$ } for  $(i=0:i\leq 120:i=i+40$ g.drawLine (150-i,150-2,150-i,150+2) ;// x 軸メモリ } g.drawString ("1",190-2,165); // x 軸メモリ値 g.drawString  $("2", 230-2, 165)$ ; g.drawString  $("3", 270-2, 165)$ ; g.drawString  $("0", 150-10, 165)$ ; g.drawString  $("-1", 110-5, 165)$ ; g.drawString  $("-2", 70-5, 165)$ ; g.drawString ("-3",30-5,165); // x 軸メモリ値 //グラフ描写 //y=- $(x+2)$  ^2+5 g.setColor (Color.red); // 赤色にする Font f13=new Font  $(g.getFont() ) . getName() .Font.BOLD, 14)$ ;  $g.setFont(f13)$ :  $\bar{g}.$ drawString ("y=- (x+2)",30,105); Font f14=new Font  $(g.getFont() ) . getName(), Font.BOLD, 10)$  ;  $g.setFont(f14)$ : g.drawString ("2",90-2,95); Font f15=new Font ((g.getFont ()).getName (),Font.BOLD,14); g.setFont $(f15)$ ; g.drawString  $("+5",100-5,105)$ ; for  $(x=-4; x\leq 4.1; x=x+0.1)$  {  $y=-1*(x+2)*(x+2)+5;$  $px=(int) (150+40*x);$  $py=(int)$  (150-8\*y); if  $(fg==0)$  $g.drawLine (px,py,px,py)$ ; } else{  $g.drawLine$  (oldpx,oldpy,px,py); } oldpx=px;oldpy=py;  $fg_{++}$ ;  $fg=0$ ;

 $1/y = -x^2$ g.setColor (Color.blue); Font f16=new Font ((g.getFont ()).getName (),Font.BOLD,14);  $g.setFont(f16)$ ; g.drawString ("y=-x", 50, 220); Font f17=new Font ((g.getFont ()).getName (),Font.BOLD,10);  $g.setFont(f17);$  $g.drawString("2", 82, 212)$ ; for  $(x=-4; x\leq 4.1; x=x+0.1)$  $y=-1*(x-a)*(x-a)+b;$  $px=(int) (150+40*x);$ py= (int)  $(150-8*y)$ ;  $if$  (fg==0) {  $g.drawLine(px,py,px,py)$ ; } else{  $g.drawLine$  (oldpx,oldpy,px,py); } oldpx=px;oldpy=py;  $fg++;$  $fg=0$ ; g.setColor (Color.black); Font f18=new Font  $(g.getFont()$ ).getName  $(),$  Font.BOLD,13);  $g.setFont(f18)$ ; g.drawString ("Copyright (C) K.Niwa 2001.11", 60, 325); //作者名 for (t=1:t<1000000:t++) {} //時間かせぎ  $}$ //for (b=-5;b  $\leq$  -0;b=b+0.02) }//else if  $(\text{flag}==1)$ <br>}//public void paint (Graphics g)//paint  $\frac{1}{2}$ 

}//public class Kansuu extends Applet

```
(2) HTMLリスト
```
 $\langle$ HTML $\rangle$ 

 $ZUEADS$ 

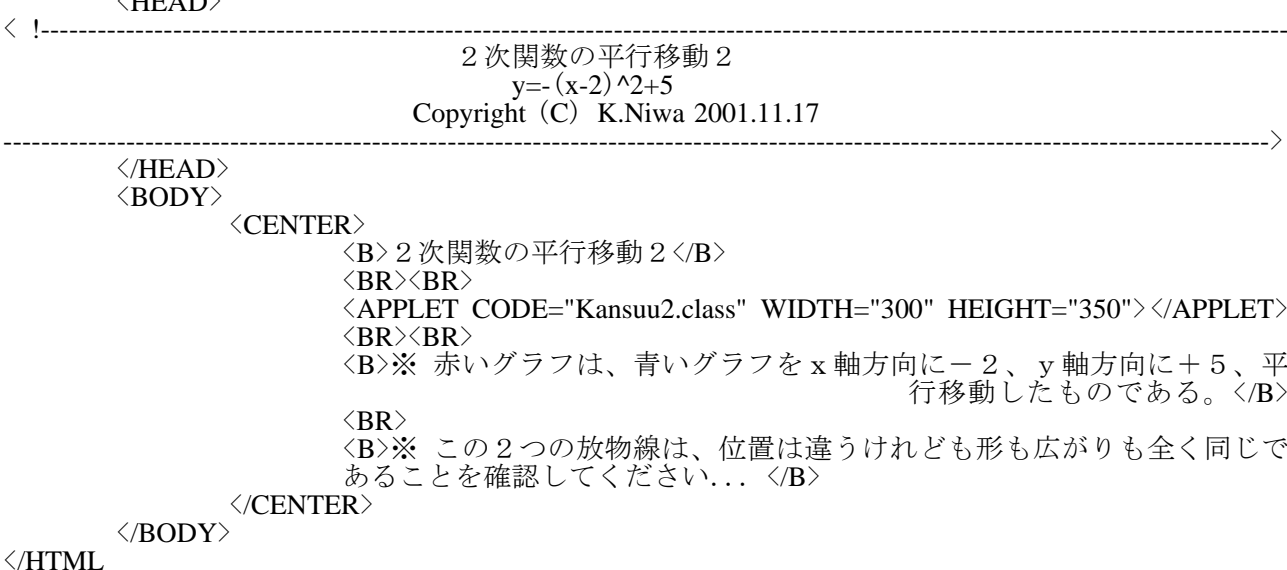

## 3.Javaアプリケーション・プログラムリスト

//////////////////////////////////////////////////////////////////////////////////////////////////////////////////////////////////////////////////////////////////// //<br>// // 「F2次関数の平行移動1」 // //  $y=2(x+2)^2-5$  //  $\frac{1}{4}$  Copyright (C) K.Niwa 2002.08.24 // (Javaアプリケーション) // //<br>// //////////////////////////////////////////////////////////////////////////////////////////////////////////////////////////////////////////////////////////////////// import java.awt.\*; import java.awt.event.\*; import java.lang.Math; //\*\*\*\*\* Frame \*\*\*\*\*\*\*\*\*\*\*\*\*\*\*\*\*\*\*\*\*\*\*\*\*\*\*\*\*\*\*\*\*\*\*\*\*\*\*\*\*\*\*\*\*\*\*\*\*\*\*\*\*\*\*\*\*\*\*\*\* クラスを継承する public class FKansuu1 extends Frame{ Button[] myBtn; カンボタン型として宣言する Panel myPanel; アンチング・シーク アンダル型として宣言する int flag=0;<br>double x,y;<br>double x,y;<br> $\frac{1}{2}$  //グラフの座標 *= = = = = = = =*<br>|/グラフの座標 int px,py,oldpx,oldpy;<br>int N: int N;  $\begin{array}{ccc}\n\sqrt{2} & \sqrt{2} & \sqrt{2} \\
\pi & \pi & \pi\n\end{array}$  //ゴマの個数 int count,i; *//ループカウンター* int fg;  $\qquad$ //グラフ描写に使用したフラッグ double a=0,b=0; //グラフの頂点の座標 double a=0,b=0;  $\qquad$   $\qquad$  //グラフの頂 //\*\*\*\*\* \*\*\*\*\*\*\*\*\*\*\*\*\*\*\*\*\*\*\*\*\*\*\*\*\*\*\*\*\*\*\*\*\*\*\*\*\*\*\*\*\*\*\*\*\*\*\*\*\*\* フレームとイベントの定義 public FKansuu1(){ setSize (300+10,360); // // // // // // // // // うとつ大きさ addWindowListener (new WindowAdapter (){ //閉じるボタンのイベント処理 public void windowClosing (WindowEvent e)  $\{$ System.exit  $(0)$ : }  $\}$ ): myBtn=new Button[6]; //ボタンの実体化 myBtn [0] =new Button ("初期化"); myBtn $\left[1\right]$ =new Button ("→");  $myBtn[2] = new Button(" $\uparrow$ ");$  $myBtn[3] = new Button(" \downarrow ");$  $myBtn[4] = new Button("\'i`')$ myBtn [5] =new Button ("自動"); myPanel=new Panel();<br>myPanel.setLayout(new GridLayout(1.6));<br> $\frac{1}{2}$  // パネルの実体化<br> $\frac{1}{2}$  // パネルの実体化 myPanel.setLayout (new GridLayout (1,6)); for  $\text{(count=0;count\leq=5;count++)}$ myPanel.add (myBtn [count]); //パネルにボタンを貼り付ける } setLayout new BorderLayout ; // ( ()) 全体をボーダーレイアウトにする //パネルを南に貼り付ける //初期化ボタンを押したときのイベント処理  $myBtn[0]$ .addActionListener (new ActionListener () { public void actionPerformed (ActionEvent e) { flag=0; a=0; b=0; repaint $()$ ; }

}); //→ボタンを押したときのイベント処理  $myBtn[1]$ .addActionListener (new ActionListener () { public void actionPerformed (ActionEvent e) { flag=0;  $a=4+0.1$ ;  $repaint();$ } }); //↑ボタンを押したときのイベント処理 myBtn[2].addActionListener (new ActionListener () { public void actionPerformed (ActionEvent e) { flag $=0$ ;  $b=b+0.5$ ;  $repaint()$ ; } }); //↓ボタンを押したときのイベント処理  $myBtn[3]$ .addActionListener (new ActionListener () { public void actionPerformed (ActionEvent e) { flag=0;  $b = b - 0.5$ repaint $()$ ; } }); //←ボタンを押したときのイベント処理 myBtn [4] .addActionListener (new ActionListener () { public void actionPerformed (ActionEvent e) { flag=0;  $a=a-0.1$ repaint $()$ ; } }); //自動ボタンを押したときのイベント処理  $myBtn[5]$ .addActionListener (new ActionListener () { public void actionPerformed (ActionEvent e) { flag=1;  $a=0$ :  $b=0$ ;  $repaint();$ } }); } () //public FKansuu1 //\*\*\*\*\* public void paint Graphics g \*\*\*\*\*\*\*\*\*\*\*\*\*\*\*\*\*\*\*\*\*\*\*\*\*\*\*\*\*\*\*\*\*\*\*\*\*\*\*\*\*\*\*\* ( ) メソッド public void paint (Graphics g) //paint  $\frac{1}{2}$  //paint  $\frac{1}{2}$ //手動のとき if  $(\text{flag}==0)$  { g.clearRect (0,0,300,360); //全体のクリア Font f0=new Font  $(g.getFont())$ .getName  $(h,Font.BOLD,13)$ ; g.setFont $($ f0 $)$ ; //座標軸 g.drawLine  $(150, 10, 150, 290)$ ; // y 軸 gdrawLine  $(150,10,150-5,10+5)$ ; g.drawLine  $(150,10,150+5,10+5)$ ; g.drawString ("  $y$  ",  $155+3,10$ );

for  $(i=0; i \leq 120; i=i+40)$ g.drawLine (150-2,150-i,150+2,150-i); //  $y \nleftrightarrow x \ncup y$ } for  $(i=0; i \le 120; i=i+40)$  { g.drawLine  $(150-2,150+i,150+2,150+i)$ ; //  $y \nleftrightarrow x \nleftrightarrow y$ } g.drawString (" 5",150-15-3+3,110+5); // y 軸メモリ値 g.drawString  $("10", 150-15-3, 70+5)$ ; g.drawString  $("15", 150-15-3, 30+5)$ ; g.drawString  $(" -5", 150-20-6+3, 190+5)$ ; g.drawString  $("-10", 150-20-6, 230+5)$ ; g.drawString ("-15",150-20-6,270+5); // y 軸メモリ値 g.drawLine  $(0,150,290,150)$ ; //  $\times$  軸 g.drawLine  $(290,150,290-5,150-5)$ ; g.drawLine  $(290,150,290-5,150+5)$ ; g.drawString  $("x",290,145)$ ; for  $(i=0; i \le 120; i=i+40)$ g.drawLine  $(150+i,150-2,150+i,150+2)$ ;  $// x \nleftrightarrow J'$ } for  $(i=0:i\leq 120:i=i+40$  { g.drawLine  $(150-i,150-2,150-i,150+2)$ ; //  $x \nleftrightarrow x \nleftrightarrow y$ } g.drawString ("1",190-2,165); // x 軸メモリ値 g.drawString  $("2", 230-2, 165)$ ; g.drawString  $("3", 270-2, 165)$ ; g.drawString  $("0", 150-10, 165)$ ; g.drawString  $("-1", 110-5, 165)$ ; g.drawString  $("-2", 70-5, 165)$ ;  $g.drawString("-3",30-5,165);$  //  $x \nleftrightarrow x \nleftrightarrow y$ 値 //グラフ描写  $\frac{1}{y=2(x+2)}$  ^2-5<br>g.setColor(Color.red); //グラフの色を赤にする Font  $f1 = new Font((g.getFont()) .getName(), Font.BOLD, 14)$ ; g.setFont $(f1)$ : g.drawString ("y= $2(x+2)$ ",30,210); Font f2=new Font  $(g.getFont())$ .getName  $(h,Font.BOLD,10)$ ; g.setFont $(f2)$ : g.drawString ("2",90-2,200); Font f3=new Font  $(g.getFont())$ .getName  $()$ , Font.BOLD,14); g.setFont $(f3)$ ;  $\frac{1}{9}$ .drawString ("-5", 100-5,210) ; for  $(x=-4; x\leq 4.1; x=x+0.1)$  $y=2*(x+2)*(x+2)-5;$  $px=(int) (150+40*x);$  $py=(int)$  (150-8\*y); if  $(fg==0)$  $g.drawLine (px,py,px,py)$ ; } else{  $g.drawLine$  (oldpx,oldpy,px,py); } oldpx=px;oldpy=py;  $fg_{++}$ ; }  $fg=0$ ;

```
1/y=2x^2g.setColor (Color.blue); /// ノンクの色を青にする
                  Font f4=new Font (g.getFont()).getName (h,Font.BOLD,14);
                  g.setFont (f4);
                  g.drawString ("y=2x",220,120);
                  Font f5=new Font (g.getFont()).getName (h,Font.BOLD,10);
                  g.setFont(f5);g.drawString ("2", 250+2, 110+2);
                  for (x=-4; x\leq 4.1; x=x+0.1)y=2*(x-a)*(x-a)+b;px=(int) (150+40*x);py=(int) (150-8*y);
                            if (fg==0) {
                                     g.drawLine (px,py,px,py);
                            }
                            else{
                                     g.drawLine (oldpx,oldpy,px,py);
                            }
                            oldpx=px;oldpy=py;
                            fg++;fg=0;g.setColor (Color.black);
                  Font f6=new Font (g.getFont()).getName (h.getMethod).
                  g.setFont(f6);
                  g.drawString ("Copyright (C) K.Niwa 2002.08", 60, 325); //作者名
         \}/\text{if} (flag==0)
//自動のとき
         else if (\text{flag}==1) {
         //x軸方向の移動
                  for (a=0:a)=2:a=a-0.01 {
                            g.clearRect (0,0,300,300);
                  //座標軸
                            g.drawLine (150, 10, 150, 290); // y 軸
                            g.drawLine (150,10,150-5,10+5);
                            g.drawLine (150,10,150+5,10+5);
                            g.drawString (" y ", 155+3, 10);
                            for (i=0; i \leq 120; i=i+40) {
                                     g.drawLine (150-2,150-i,150+2,150-i); // y 軸メモリ
                            }
                            for (i=0; i \le 120; i=i+40) {
                                     g.drawLine (150-2,150+i,150+2,150+i) ;// y \nleftrightarrow \forall リ
                            }
                            g.drawString (" 5",150-15-3+3,110+5); // y軸メモリ値
                            g.drawString ("10", 150-15-3, 70+5);
                            g.drawString ("15", 150-15-3, 30+5);
                            g.drawString (" -5", 150-20-6+3, 190+5);
                            g.drawString ("-10", 150-20-6, 230+5);
                            g.drawString ("-15",150-20-6,270+5); // y 軸メモリ値
                            g.drawLine (0,150,290,150); \frac{\text{ }\text{/x}}{\text{ }} (\frac{\text{}}{\text{ }}g.drawLine (290,150,290-5,150-5);
                            g.drawLine (290,150,290-5,150+5);
                            g.drawString (" x ", 290, 145);
```
for  $(i=0; i \le 120; i=i+40)$  { g.drawLine  $(150+i,150-2,150+i,150+2)$ ;//  $x \nleftrightarrow \forall \exists$ } for  $(i=0;i \leq 120;i=i+40)$  { g.drawLine (150-i,150-2,150-i,150+2); //  $x \nleftrightarrow y$ } g.drawString ("1",190-2,165); // x 軸メモリ値 g.drawString  $("2", 230-2, 165)$ ; g.drawString  $("3", 270-2, 165)$ ; g.drawString  $("0", 150-10, 165)$ ; g.drawString  $("-1", 110-5, 165)$ ; g.drawString  $("-2", 70-5, 165)$ ; g.drawString ("-3",30-5,165); // x 軸メモリ値 //グラフ描写  $1/y=2(x+2)$  ^2-5 g.setColor (Color.red); //グラフを赤色にする Font f7=new Font  $(g.getFont())$ .getName  $(h.getContent))$ .getName  $(h.getMethod)$ ; g.setFont $(f7)$ ; g.drawString ("y= $2(x+2)$ ",30,210); Font f8=new Font ((g.getFont ()).getName (),Font.BOLD,10); g.setFont $(f8)$ ; g.drawString  $("2", 90-2, 200)$ ; Font f9=new Font ((g.getFont ()) .getName (),Font.BOLD,14);  $g.setFont(f9)$ : g.drawString  $(" -5", 100 - 5, 210)$ ; for  $(x=-4; x\leq 4.1; x=x+0.1)$  $y=2*(x+2)*(x+2)-5;$  $px=(int) (150+40*x);$  $pv = (int) (150-8*y)$ ;  $if (fg == 0)$  $g.drawLine(px,py,px,py)$ ; } else{  $g.drawLine$  (oldpx,oldpy,px,py); } oldpx=px;oldpy=py;  $fg_{++}$ ; }  $fg=0$ ;  $1/y=2x^2$ g.setColor (Color.blue); //グラフを青色にする Font f10=new Font  $(g.getFont())$ .getName  $($ ),Font.BOLD,14); g.setFont $(f10)$ ; g.drawString ("y=2x",220,120); Font f11=new Font  $(g.getFont())$ .getName  $(), Font.BOLD, 10)$ ; g.setFont $(f11)$ ; g.drawString  $("2", 250+2, 110+2)$ ; for  $(x=-4; x\leq 4.1; x=x+0.1)$  {  $y=2*(x-a)*(x-a)+b;$  $px=(int)$  (150+40\*x);  $py=(int)$  (150-8\*y);  $if$  (fg==0) {  $g.drawLine(px,py,px,py)$ ; }

```
- 197 -
```

```
else{
                                      g.drawLine (oldpx,oldpy,px,py);
                             }
                            oldpx=px;oldpy=py;
                            fg++;}
                   fg=0;
                   g.setColor (Color.black);
                   Font f12=new Font (g.getFont() ) . getName(), Font.BOLD, 13);
                   g.setFont(f12);
                   g.drawString ("Copyright (C) K.Niwa 2002.08", 60, 325); //作者名
                   for (t=1:t<1000000:t++) {} //時間かせぎ
         \}//for (a=0; a \ge -2; a=a-0.01)//y軸方向の移動
         for (b=0;b>=-5;b=b-0.02) {
                   g.clearRect (0,0,300,300);
         //座標軸
                   g.drawLine (150,10,150,290); // y 軸
                   g.drawLine (150,10,150-5,10+5);
                   g.drawLine (150,10,150+5,10+5);
                   g.drawString (" y ", 155+3, 10);
                   for (i=0; i \le 120; i=i+40) {
                            g.drawLine (150-2,150-i,150+2,150-i); // y \nleftrightarrow \forall \forall}
                   for (i=0; i \le 120; i=i+40) {
                            g.drawLine (150-2,150+i,150+2,150+i) ;// y \nleftrightarrow \forall リ
                   }
                   g.drawString (" 5",150-15-3+3,110+5); // y 軸メモリ値
                   g.drawString ("10", 150-15-3, 70+5);
                   g.drawString ("15", 150-15-3, 30+5);
                   g.drawString (" -5", 150-20-6+3, 190+5);
                   g.drawString ("10", 150-20-6, 230+5);
                   g.drawString ("-15", 150-20-6, 270+5); // y 軸メモリ値
                   g.drawLine (0,150,290,150); \frac{\text{ }\text{/x}}{\text{ }} (\frac{\text{}}{\text{ }}g.drawLine (290,150,290-5,150-5);
                   g.drawLine (290,150,290-5,150+5);
                   g.drawString (" x", 290,145);
                   for (i=0; i \leq 120; i=i+40)g.drawLine (150+i,150-2,150+i,150+2);// x \nleftrightarrow \forall \exists}
                   for (i=0; i \leq 120; i=i+40) {
                            g.drawLine (150-i,150-2,150-i,150+2); // x \nleftrightarrow y}
                   g.drawString ("1",190-2,165) ;         // x 軸メモリ値
                   g.drawString ("2", 230-2, 165);
                   g.drawString ("3", 270-2, 165);
                   g.drawString ("0", 150-10, 165);
                   g.drawString ("-1", 110-5, 165);
                   g.drawString ("-2", 70-5, 165);
                   g.drawString ("-3",30-5,165); // x 軸メモリ値
         //グラフ描写
                   1/\nu=2 (x+2) ^2-5
                   g.setColor (Color.red); イグラフを赤色にする
                   Font f13=new Font (g.getFont()).getName (), Font.BOLD, 14);
                   g.setFont(f13);
                   g.drawString ("y=2 (x+2)", 30, 210);
```

```
Font f14=new Font ((g.getFont ()).getName (),Font.BOLD,10);
         g.setFont(f14);
         g.drawString ("2",90-2,200);
         Font f15=new Font ((g.getFont ()).getName (),Font.BOLD,14);
         g.setFont(f15);
         g.drawString (" -5", 100 - 5, 210);
         for (x=-4; x\leq 4.1; x=x+0.1)y=2*(x+2)*(x+2)-5;
                  px=(int) (150+40*x);py=(int) (150-8*y);
                  if (fg==0) {
                           g.drawLine (px,py,px,py);
                  }
                  else{
                           g.drawLine (oldpx,oldpy,px,py);
                  }
                  oldpx=px;oldpy=py;
                  fg++;}
         fg=0;
         1/y=2x^2g.setColor (Color.blue); イグラフを赤色にする
         Font f16=new Font((g.getFont()).getName(),Font.BOLD,14);
         g.setFont(f16);
         \frac{6}{9}.drawString ("y=2x",220,120);
         Font f17=new Font (g.getFont()).getName (), Font.BOLD, 10);
         g.setFont(f17);
         g.drawString ("2", 250+2, 110+2);
         for (x=-4:x\leq=4.1;x=x+0.1) {
                  y=2*(x-a)*(x-a)+b;px=(int) (150+40*x);
                  py=(int) (150-8*y);
                  if (fg == 0) {
                           g.drawLine (px, py, px, py);
                  }
                  else{
                           g.drawLine (oldpx,oldpy,px,py);
                  }
                  oldpx=px;oldpy=py;
                  fg++;}
         fg=0;
         g.setColor (Color.black);
         Font f18=new Font (g.getFont() ).getName(), Font.BOLD, 13);
         g.setFont(f18);
         g.drawString ("Copyright (C) K.Niwa 2002.08", 60, 325); //作者名
         for (t=1;t<1000000;t++) {} //時間かせぎ
\}//for (b=0;b>=-5;b=b-0.02)
```
 $\rangle$ //else if (flag==1)

 $\}$ //public void paint (Graphics g)//paint  $\frac{1}{2}$ / $\frac{1}{2}$ 

//\*\*\*\*\*\* public static void main \*\*\*\*\*\*\*\*\*\*\*\*\*\*\*\*\*\*\*\*\*\*\*\*\*\*\*\*\*\*\*\*\*\*\*\*\*\*\*\*\*\*\*\*\*\*\*\*\* メソッド public static void main (String [] args) { Frame w=new FKansuu1 $()$ ;  $w.show()$ ;  $\}$  //public static void main (String [] args)

}//public class FKansuu1 extends Frame